USDT是一种加密货币稳定币,全称为Tether。它是由Tether Limited公司发行的 代币,背后存在一个保证金池,其价值与美元挂钩。USDT的目的是为加密货币世 界提供一个更为稳定的价值储存工具,使其在交易和转移时更具可预测性,有以下 几个特点:

1.稳定价值:USDT的价值相对固定,一般会保持在1美元附近浮动。

 2.高流动性:USDT广泛应用于数字货币交易所,可以方便快速地进行充值、提现 和交易。

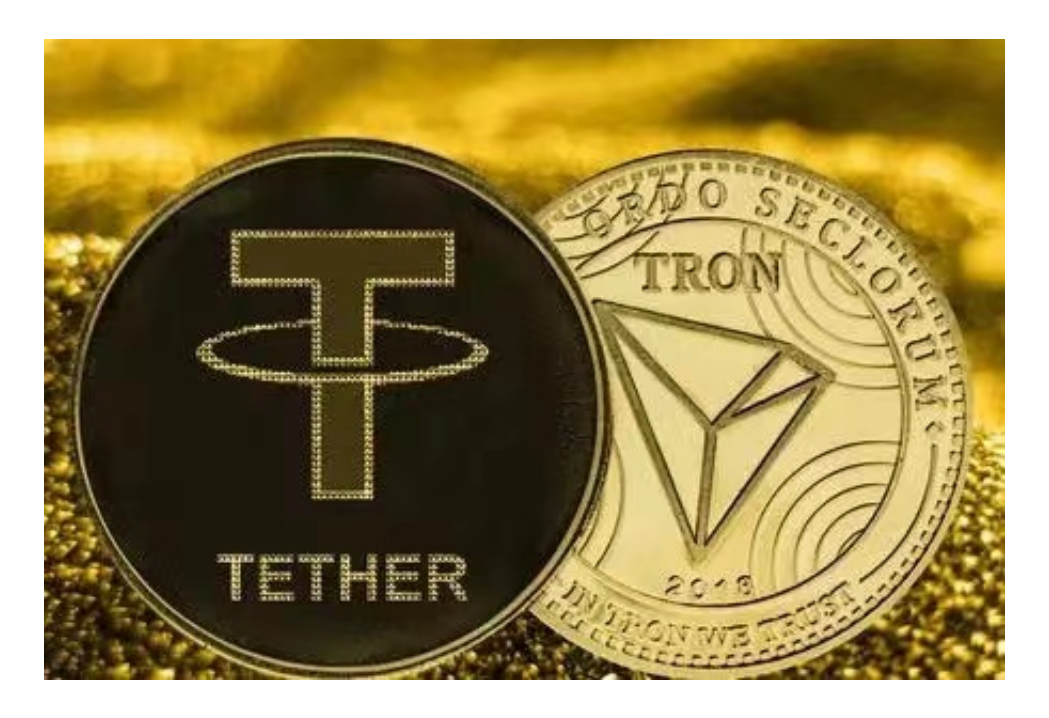

3.匿名性:USDT交易不需要实名认证,可以保护用户的隐私。

 在中国市场,USDT交易已经成为数字货币交易的主要工具之一,影响较大。由于 中国政府对数字货币的监管较为严格,交易所的法定货币充提不便,人们更倾向于 使用USDT进行交易。同时,随着市场对于风险的认识加强,相对稳定的USDT也成 为了投机者避险的选择。

 在BG APP交易是很多虚拟货币交易者的选择,不同的手机用户可根据自己的设备 选择下载方式:

安卓手机下载安装:打开Bitget的官方网站,如尚未拥有账号,可注册一个新账号 ,单击下载图标,用手机扫描出现的二维码,建议用浏览器进行扫码,微信扫码可 能会出现网页停止访问的情况,请点击本地下载,再按提示进行下载安装即可。

## **智行理财网** 怎么购买usdt BITGET交易所APP下载

如果不是用浏览器扫码,那么也需要单击右上方的图标,选择在浏览器打开,再 点击本地下载,普通下载,根据需要完成下载安装工作。

 苹果手机下载安装:中国大陆地区Apple ID无法直接在App Store下载Bitget的App,非中国内地Apple ID可以下载使用Bitget的App。

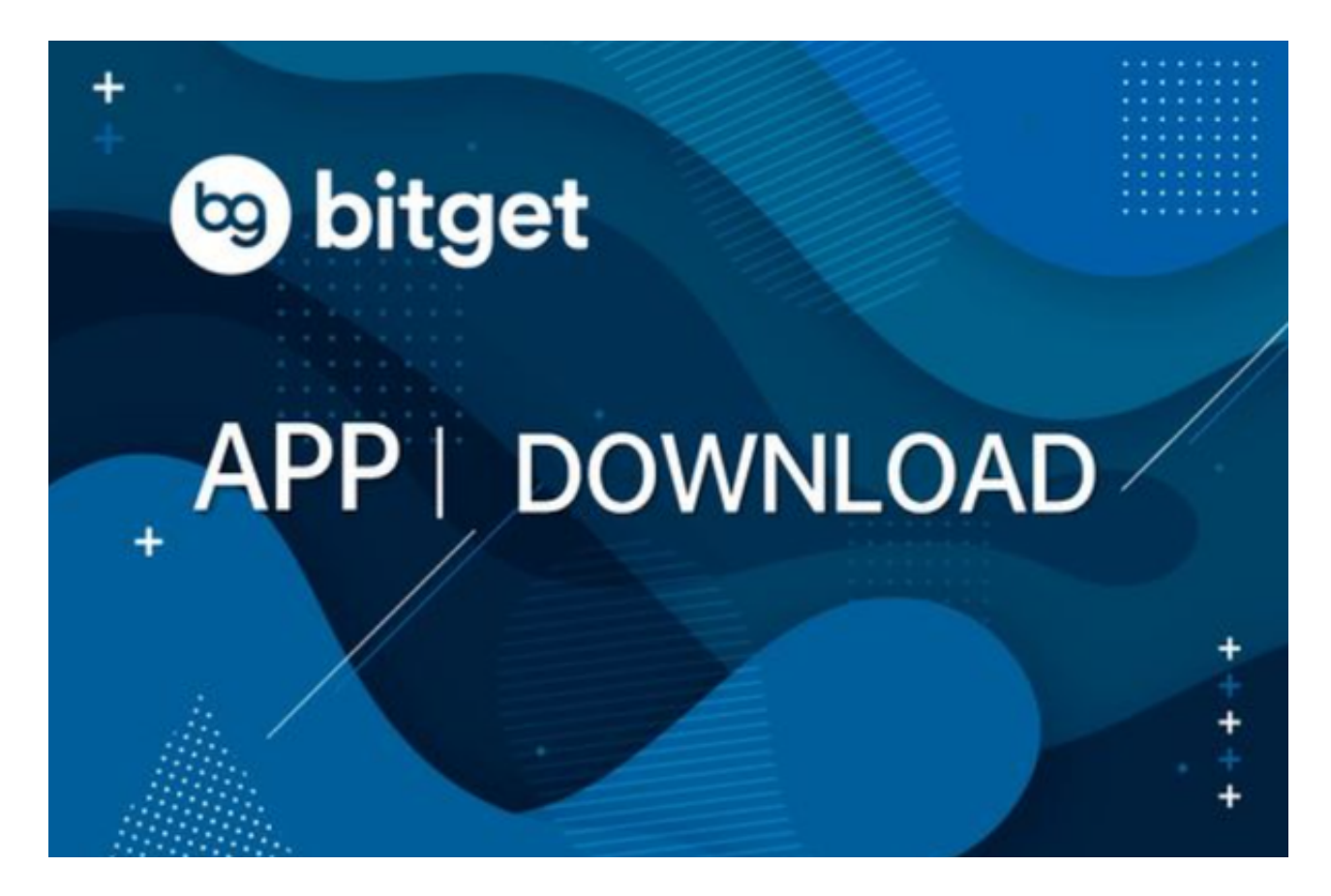

第一步:注册海外Apple ID

1.在浏览器中进入注册新Apple ID的页面。2.填写相关信息:所选区域;邮箱地址 应该是之前没有注册过的苹果账号,手机号应该是有效且在用的,后面是用来接收 验证码的。都填好了,点击接着。3.邮箱和短信会先后收到六位数字的验证码,根 据提示输入验证码后注册海外Apple ID。

第二步:用海外Apple ID下载Bitget软件

1.进入AppStore,退出原账号,登录新注册的账号。因为是新ID,所以会出现提 示,请点击查看并勾选同意进入下一页。2.填写信息,然后进入下一页。3.登录后 ,在App Store中搜索Bitget即可下载正版Bitget软件。